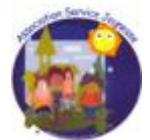

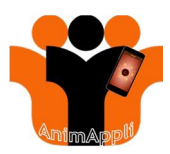

## **2.3 EFFECTUER LA DECLARATION COMPLEMENTAIRE D'UN ACCUEIL DE LOISIRS EXTRASCOLAIRE**

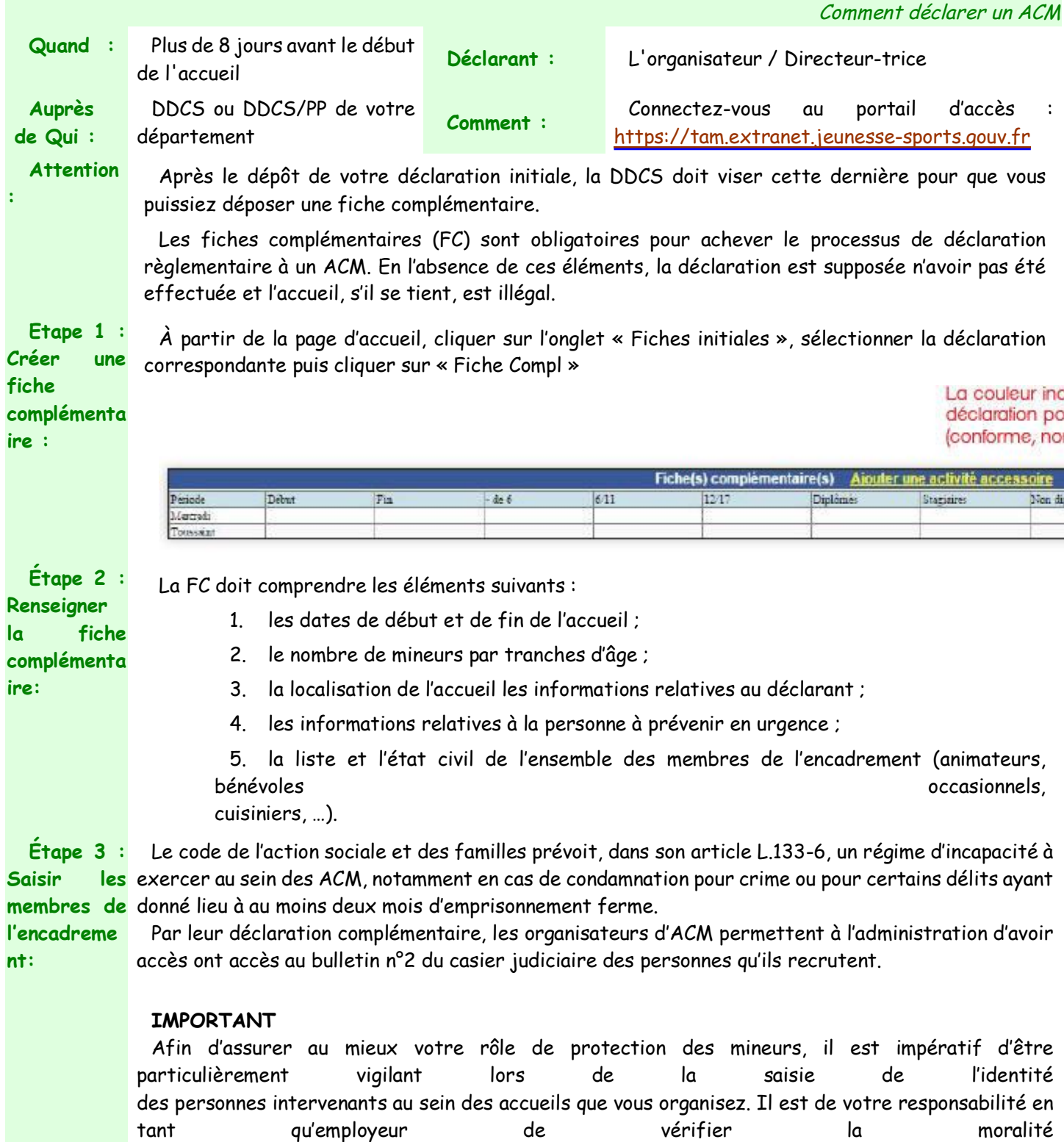

des personnes que vous recrutez.

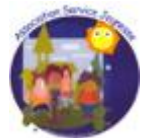

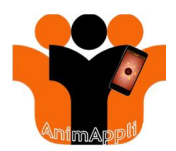

## **COMMENT DÉCLARER LE PERSONNEL ?** Les six rubriques suivantes doivent être renseignées : **1/ NOM.** Le nom de naissance doit être obligatoirement renseigné : saisir en majuscule, sans mettre d'espace avant la première lettre du nom ; Vérifier qu'aucun caractère « parasite » n'a été saisi (en dehors du tiret et de l'espace qui peuvent être utilisés pour les noms composés, et de l'apostrophe dans le corps du nom). **2/PRENOM.** Premier prénom de l'état-civil, obligatoire pour les personnes nées en France : saisir en majuscule, sans mettre d'espace avant la première lettre du nom ; Vérifier qu'aucun caractère « parasite » n'a été saisi (en dehors du tiret et de l'espace qui peuvent être utilisés pour les noms composés, et de l'apostrophe dans le corps du nom). **3/ DATE DE NAISSANCE.** Format JJ/MM/AAAA **4/ PAYS DE NAISSANCE.** Sélectionner France ou étranger **5/ DÉPARTEMENT DE NAISSANCE.** Ne pas oublier de sélectionner le département correct **6/ COMMUNE DE NAISSANCE.** Le choix du département détermine la sélection de la liste des communes correspondantes. Ne pas oublier de saisir la commune de naissance. **Étape 4 :** Un accueil doit respecter des règles en termes de nombre et de qualification des encadrant-e-s. En **Effectuer le** cas de non-respect de ces règles, SIAM va afficher une alerte avant validation. **dépôt de la fiche** Capacité d'accueil de mineurs de moins de 6 ans dépassée **complémenta** Mercredi : Nombre d'intervenants non réglementaire Mercredi : Quota diplomés non réglementaire **ire:** Mercredi : Quota diplomés+stagiaires non réglementaire Ces alertes ne sont pas bloquantes, mais vous vous exposez à ce que la DDCS vous contacte pour exiger une mise en conformité ou même s'oppose à l'ouverture de l'accueil par arrêté préfectoral. **Étape 5 :** Après validation du dépôt de la déclaration complémentaire, vous pouvez télécharger le **Télécharger** récépissé. Ce document est édité automatiquement par l'application au dépôt de chaque FC. Il ne <mark>le récépissé:</mark> présume pas du respect de la réglementation mais confirme seulement l'effectivité de votre dépôt. Il faut noter qu'en cas de modification de la fiche, le récépissé ne sera pas modifié. **Résumé :** Veillez à effectuer la déclaration complémentaire de l'accueil de loisirs extrascolaire au plus tard 8 jours avant le début de l'accueil • Procéder à l'ensemble des déclarations des personnes qui sont au contact des mineurs ; Demandez une pièce d'identité pour chaque intervenant ; x Vérifier sur la page d'accueil si des déclarations d'intervenants ne sont pas en attente ; x Vérifiez le visa porté par la DDCS sur la déclaration – cf le contrôle opéré par la DDCS

Association Service Jeunesse - 105 C Rue Jean De Cambiaire 97480 SAINT JOSEPH

Tél. : 06 222 78 666 Contact : <u>asi@serviceieunesse.asso.fr - www.serviceieunesse.asso.fr</u> - <u>AnimAppli Application disponible ici</u><br>Association loi 1901 (W595002759) agréée Jeunesse Education Populaire (59JEP 1856) - ag

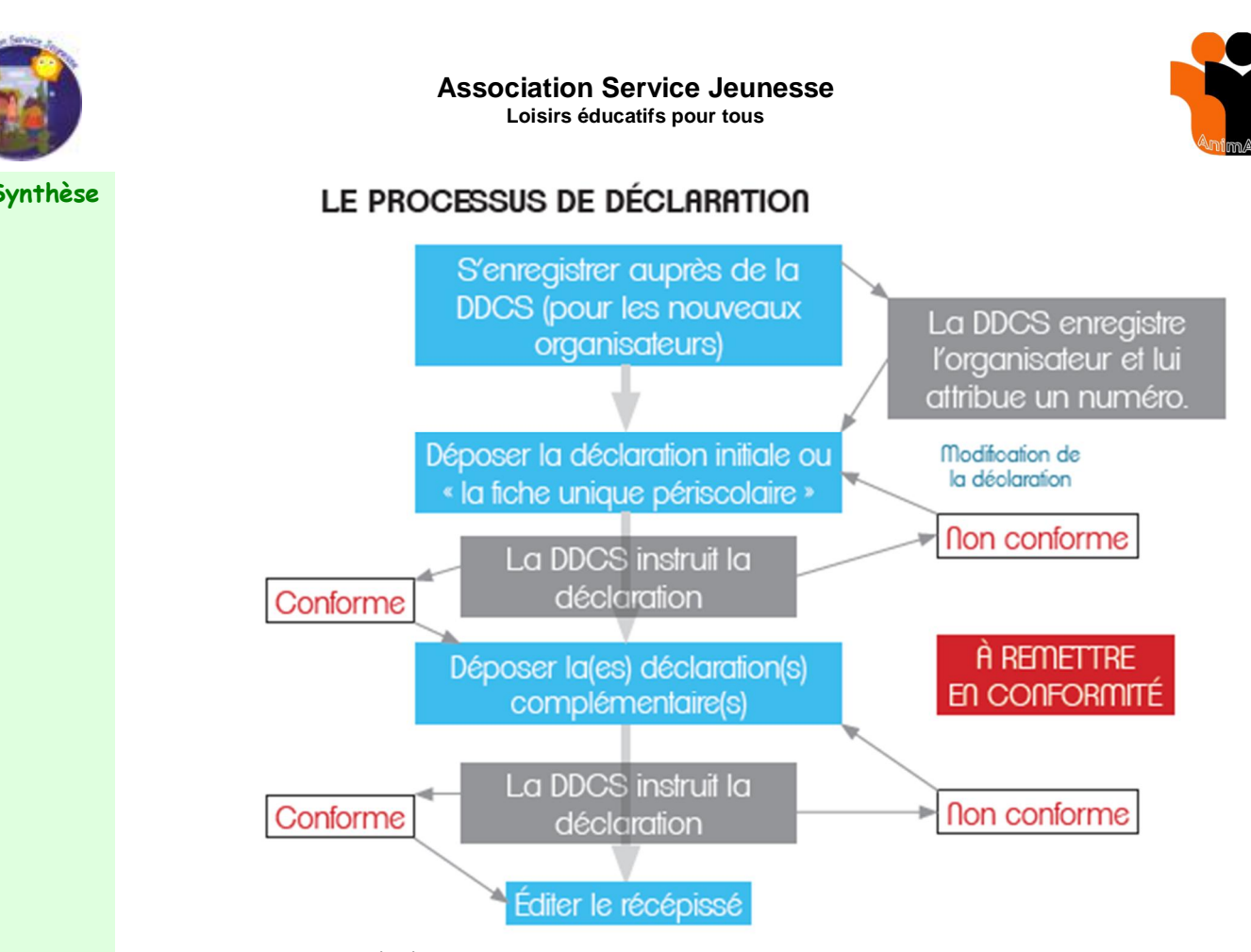

## **LE CONTRÔLE OPÉRÉ PAR LA DDCS**

**:**

Chaque déclaration est visée par la DDCS. LA DDCS vérifie l'ensemble des éléments déposés pour s'assurer qu'ils sont conformes à la réglementation. Il est nécessaire, après chaque étape de déclaration, de revenir sur TAM pour vérifier l'état de celle-ci.

Le contrôle va s'opérer particulièrement par le changement d'état de fiches déposées. Cet état reflète la situation règlementaire d'une déclaration (initiale, complémentaire ou unique).

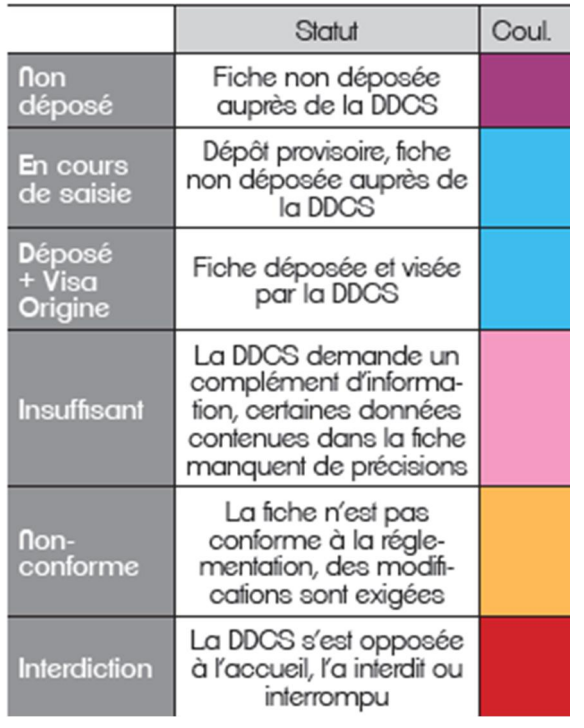

Association Service Jeunesse - 105 C Rue Jean De Cambiaire 97480 SAINT JOSEPH

Tél. : 06 222 78 666 Contact : <u>asi@serviceieunesse.asso.fr - www.serviceieunesse.asso.fr</u> - <u>AnimAppli Application disponible ici</u><br>Association loi 1901 (W595002759) agréée Jeunesse Education Populaire (59JEP 1856) - ag